## Recalculating Shrink on Scale Tickets

Last Modified on 04/01/2025 11:52 am CDT

This process should be used when a Shrink table that has been applied to an Assembly Sheet has been modified or changed and needs to be done to reflect the modifications or changes on the related Scale Tickets.

Go to Grain / Utilities / Recalculate Shrink/Dockage on Scale Tickets. Double-click on the Assembly heading.

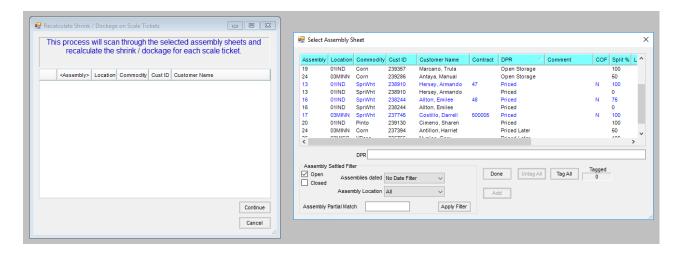

Select the Assemblies needing the shrink on the Scale Tickets recalculated, then choose **Done** when all are selected.

Select the **Continue** button to recalculate.